### How to submit your damage assessment:

- Step 1: Contact the Recovery team by sending an email to <u>Recovery@vdem.Virginia.gov</u> regarding your intent to submit a damage assessment on behalf of your organization.
- Step 2: Log-in or Register for an account in <a href="https://virginiaPA.org">https://virginiaPA.org</a>
- Step 3: Create your damage assessment
- Step 4: Create your damage sites and upload documentation
- Step 5: <u>Submit</u> your damage assessment for VDEM review

#### Step 2: Log-in or Register for Access

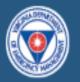

#### Virginia Public Assistance

VirginiaPA.org manages the Public Assistance (PA) grant in Virginia. The system manages the PA process from application through closeout.

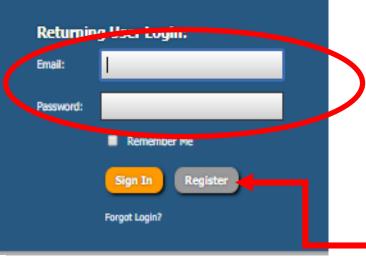

#### Login

This is the login screen. Enter your email address and password here.

#### If you do not have an account, click the **Register for Access** link to register for the site.

#### Register for Access

| Name Prefix:                     |                                                                          |
|----------------------------------|--------------------------------------------------------------------------|
| First Name:                      |                                                                          |
| Middle Name:                     |                                                                          |
| Last Name:                       |                                                                          |
| Name Suffix:                     |                                                                          |
| Title:                           |                                                                          |
| Email:                           |                                                                          |
| Phone - Business:                |                                                                          |
| Is Direct Line:                  | Not Known   Is the number indicated above a direct line to this contact? |
| Phone - Fax:                     |                                                                          |
| Phone - Cell:                    |                                                                          |
| Request Type:                    | New User Requesting Access                                               |
| Do you represent a local agency? | © No ♥ Yes                                                               |
| Applicant Organization:          | Select One                                                               |
| Requested Permission Level:      | Select One                                                               |
| Reason for Requested Access:     |                                                                          |

#### **Register for Access**

This is the registration screen. All boxes highlighted in red must be completed before submitting the form.

|                                                                                                    | Returning User Login:                |  |
|----------------------------------------------------------------------------------------------------|--------------------------------------|--|
| Virginia<br>Dublic Accietorece                                                                                                    | Email:                               |  |
| Public Assistance                                                                                                    | Password:                            |  |
| VirginiaPA.org manages the Public Assistance (PA) grant in Virginia. The system manages the PA process from application through closeout. | Remember Me     Sign In     Register |  |
|                                                                                                    | Forgot Login?                        |  |

- 1. If you have an account, but cannot remember your password click **"Forgot Login?"**
- 2. That will take you to the **Retrieve Account Information** screen where you will input your email address and wait for the emailed instructions.

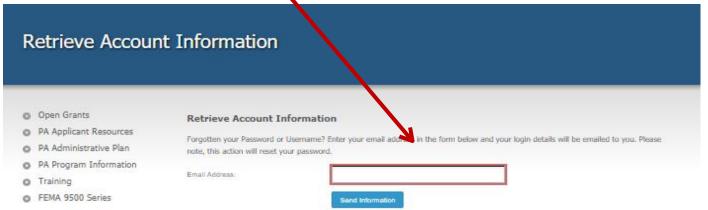

| / Hoi                                                 | me                                                                          |                                                                                       |                     |             |                                                                                                    |  |  |
|-------------------------------------------------------|-----------------------------------------------------------------------------|---------------------------------------------------------------------------------------|---------------------|-------------|----------------------------------------------------------------------------------------------------|--|--|
|                                                       |                                                                             |                                                                                       |                     |             |                                                                                                    |  |  |
|                                                       |                                                                             |                                                                                       |                     |             |                                                                                                    |  |  |
| 🗐 Quick                                               | Start Guides?                                                               |                                                                                       |                     |             | Applicant You Represent                                                                                                    |  |  |
|                                                       |                                                                             |                                                                                       |                     |             |                                                                                                    |  |  |
| _                                                     |                                                                             | a videos, reference user quides, or submit a support ticket, see th                   | e help icon located |             |                                                                                                    |  |  |
| Welcome t                                             |                                                                             | g videos, reference user guides, or submit a support ticket, see th                   | e help icon located |             | <ul> <li>Virginia Department of Emergency<br/>Management</li> </ul>                                                                                                    |  |  |
| Welcome t<br>right corne                              | o VirginiaPA.org! To view trainin<br>r of the screen ( ? ).                 | g videos, reference user guides, or submit a support ticket, see th                   | e help icon located | in the top- | > Virginia Department of Emergency                                                                                                    |  |  |
| Welcome t<br>right corne                              | o VirginiaPA.org! To view trainin<br>r of the screen ( ? ).<br>Grants       | g videos, reference user guides, or submit a support ticket, see th                   |                     | in the top- | <ul> <li>Virginia Department of Emergency<br/>Management</li> </ul>                                                                                                    |  |  |
| Welcome t<br>right corne                              | o VirginiaPA.org! To view trainin<br>r of the screen ( ? ).<br>Grants       | g videos, reference user guides, or submit a support ticket, see th                   |                     | in the top- | <ul> <li>&gt; Virginia Department of Emergency<br/>Management</li> <li>Mew Request for Assistance</li> <li>My Inbox Summary</li> </ul>                                                                  |  |  |
| Welcome t<br>right corne<br><b>Open</b><br>uick Searc | o VirginiaPA.org! To view trainin<br>r of the screen ( ? ).<br>Grants       | g videos, reference user guides, or submit a support ticket, see th<br>Applicant Name |                     | in the top- | <ul> <li>&gt; Virginia Department of Emergency<br/>Management         <ul> <li>Mew Request for Assistance</li> </ul> </li> <li>My Inbox Summary         <ul> <li>Inbox   0 total</li> </ul> </li> </ul> |  |  |
| Welcome t<br>right corne                              | o VirginiaPA.org! To view trainin<br>r of the screen ( ? ).<br>Grants<br>h: |                                                                                       |                     | in the top- | <ul> <li>&gt; Virginia Department of Emergency<br/>Management</li> <li>Mew Request for Assistance</li> <li>My Inbox Summary</li> </ul>                                                                  |  |  |

#### My Home

After logging in you will come to your **Homepage**. Your **Homepage** will feature all of the grants attached to you as an Applicant user.

# Step 3: Create a Damage Assessment

#### From your **Homepage** click on the **Accounts** tab

| Quick Start Guides?                                                                                                    |                                 |              |          | 📳 Applica                                | ant You Repres                                                      | sent -                        |                                      |                |              |   |                              |
|----------------------------------------------------------------------------------------------------|---------------------------------|--------------|----------|------------------------------------------|---------------------------------------------------------------------|-------------------------------|--------------------------------------|----------------|--------------|---|------------------------------|
| Welcome to VirginiaPA.org! To view training videos, reference user guides, or submit a support ticket, see the help icon located in the top-<br>right corner of the screen (?). |                                 |              |          |                                          | Virginia Department of Emergency     Management     Prevented State |                               |                                      |                |              |   |                              |
| 위 Open                                                                                                    | Grants                          |              |          |                                          |                                                                     | •                             | Ner                                  | ew Damage Asse | ssment       |   |                              |
| Quick Searc                                                                                                    | h:                              |              |          |                                          | <b>.</b>                                                            |                               |                                      |                |              |   |                              |
| Grant #                                                                                                    | Grant Name                      | Applicant N  |          | # 😳 - 🖈 -                                |                                                                     | COUNTS V 🍾 PROJECTS           | ▼ ⊅ FiN                              | IANCES 🔻       | <b>₽</b> - Q |   | Welcome, Robert Coates 🏾 🕤 🦻 |
| 1655                                                                                                    | Severe Storms, Tornado          | Virginia Dep |          |                                          |                                                                     | Grants, Applicants and Accour | ts                                   |                |              |   |                              |
| 1661                                                                                                    | Severe Storms and Flood         | Virginia Dep | <b>*</b> | 3448 COVID                               | Q,                                                                  |                               |                                      |                |              |   |                              |
|                                                                                                    |                                 |              |          | Not Declared                             |                                                                     |                               | Listings & Repo<br>Grant Listing     | orts           |              |   |                              |
|                                                                                                    |                                 |              |          | 🔚 Save 📷 Dele                            | Damag                                                               | e Assessments                 | Applicant Listing<br>Account Listing | I              |              |   |                              |
|                                                                                                    |                                 |              |          |                                          |                                                                     |                               | Account Contact                      | t Listing      |              |   |                              |
| 1                                                                                                    | 1 1. 1                          |              |          | Summary                                  |                                                                     |                               | Meeting Listing<br>Issue Listing     |                |              |   |                              |
|                                                                                                    | ounts tab click<br>Assessments' |              |          | <ul><li>Manage</li><li>General</li></ul> | Accoun<br>Contrac                                                   | nt Closeouts<br>cts           |                                      |                | (PA)         | С | hange                        |
|                                                                                                    |                                 |              |          | State Share Overrides                    |                                                                     | Name:                         |                                      | COVID-19       |              |   |                              |

|    | • 🗠 🗡                                       | 🕈 👻 🏛 ACCOUNT  | rs 👻 🔧 projects 👻                 | \$ FINANCES -            | <i>▶</i>                 | Welcom             | e, VDEM Grants 🧕 🎯 |                   | 0                                                            |        |
|----|---------------------------------------------|----------------|-----------------------------------|--------------------------|--------------------------|--------------------|--------------------|-------------------|--------------------------------------------------------------|--------|
| D  | amage                                       | Assessm        | ents                              |                          |                          |                    |                    |                   |                                                              |        |
|    | Save as Me                                  | nu Preset 🦳 Ne | ew Damage Assessment              |                          |                          |                    |                    |                   |                                                              |        |
| Qu | lick Search:                                |                |                                   |                          |                          |                    | 3 results 👻        | 7 8               |                                                              |        |
|    | <ul> <li>♥ Grant #</li> </ul>               | Applicant      | Sequence #                        |                          | Assessment Dav           | Applicant Con      | State Contact      | Workflow Ste      | p                                                            |        |
|    | Complete t<br>Assessment Dat                | _              | nt form, then click on the Save b | utton in order to add ir | ndividual Damage Sites p | rior to Advancing. |                    |                   | on the <b>New D</b><br>ssment Tab                            | amage  |
|    | Disaster:<br>Applicant:<br>Applicant Primar | ry Contact:    | Select One Select One Full Name:  |                          |                          |                    |                    |                   | ad is your<br>C (last 3 slides)                              |        |
|    |                                             |                | Email:                            |                          |                          |                    | the bes            | st of yo          | s <u>must be comp</u><br>our ability. If y<br>our budget nur | ou are |
|    | PDA Team Lead<br>Total Annual Bud           |                | Type to Search                    |                          |                          |                    | please<br>placeh   | insert<br>older 1 | "0" as an initia<br>until that infor<br>ately updated.       | ıl     |
|    | Annual Maintena                             | ance Budget:   | \$                                |                          |                          |                    |                    |                   | <b>5 1</b>                                                   |        |

#### Create New Damage Assessment

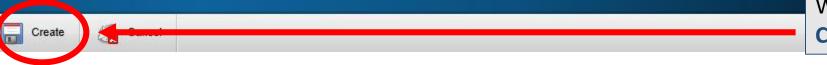

When the form is completed, click the **Create** tab.

| Describe the different populations adversely affected either directly or indirectly by the loss of public facilities or damage | ges? |
|----------------------------------------------------------------------------------------------------|------|
|                                                                                                    | ^    |
|                                                                                                    | ~    |
| Describe the economic impact?                                                                                                  |      |
|                                                                                                    | ^    |
|                                                                                                    | ~    |
| Did previous state or local hazard mitigation measures reduce otherwise eligible costs?                                        |      |
|                                                                                                    | ^    |
|                                                                                                    | ~    |
| Can the potential sub-grantee respond and recover from the damages quickly and without a degradation of services?              |      |
|                                                                                                    | ^    |
|                                                                                                    | ~    |
| What is the impact on Public Services if a declaration is not granted?                                                         |      |
|                                                                                                    | ^    |
|                                                                                                    |      |

While all fields are not required to continue to the next step, we request that they are filled out as accurately and completely as possible.

These questions help provide context to your application by describing disaster-related impacts, which is needed when justifying the request for assistance to FEMA.

FEMA3404EM Hurricane Florence (PA) Virginia Beach, City of Damage Assessment #3 - Hurricane Florence - Virginia Beach... Routing in Progress: Submission (Step 1 of 4) 🔗 Submit  $\odot$ New Damage Site Damage Sites Summary Quick Search: V 2 0 results 🛒 ¥ Form Location Name Cat Amount Submitted Date Submitted By Damage Site Damage Site Category of Work Breakdown Notes A Damage Assessment is now created, click on the Docurients form tab to add a Damage Site. Workflow \*Helpful Hint, add one damage  $(\mathfrak{S})$ History site for the following: Click "New Damage Site." You Labor 1. may create as many damage 2. Contracts (or MOUs) Materials and Supplies sites as you like under each 3. Equipment 4. Damage Assessment.\*

#### Create New Damage Site

| Create Cancel                                                                                                    |                                                                                                    |                                                            |                                |  |  |  |
|----------------------------------------------------------------------------------------------------|----------------------------------------------------------------------------------------------------|------------------------------------------------------------|--------------------------------|--|--|--|
|                                                                                                    |                                                                                                    |                                                            |                                |  |  |  |
| Form                                                                                                    |                                                                                                    |                                                            |                                |  |  |  |
| *Select the FEMA<br>Category of Work<br>*For the COVID-19 Disaster, Category B<br>- Emergency Protective Measures are<br>the only potentially eligible FEMA-<br>reimbursable costs at this time. Should<br>the declaration be amended, we will<br>notify you as soon as possible. | Select One<br>A - Debris Removal<br>B - Emergency Protect<br>C - Roads and Bridges<br>D - Water Control Faci<br>E - Public Buildings &<br>F - Public Utilities<br>G - Parks, Recreationa<br>Z - State Management<br>H - Fire Management | s<br>lities<br>Equipment<br>al Facilities, and Other Items |                                |  |  |  |
| Form                                                                                                    |                                                                                                    | The Site Name shou                                         | Id be a naming convention that |  |  |  |
|                                                                                                    |                                                                                                    | makes it easy for you and VDEM to track.                   |                                |  |  |  |
| Category Select One                                                                                                    |                                                                                                    | Generator Use                                              | EOC Staff Overtime             |  |  |  |
| Category:                                                                                                    |                                                                                                    | Shelter Operations                                         | Incident Mngmt Team Costs      |  |  |  |
| Site Name:                                                                                                    |                                                                                                    | Travel and Lodging                                         | Supplies for EOC Activation    |  |  |  |
| Address of Damaged Property                                                                                                    |                                                                                                    | Contract Staff Support                                     | Emergency Vehicle Purchase     |  |  |  |

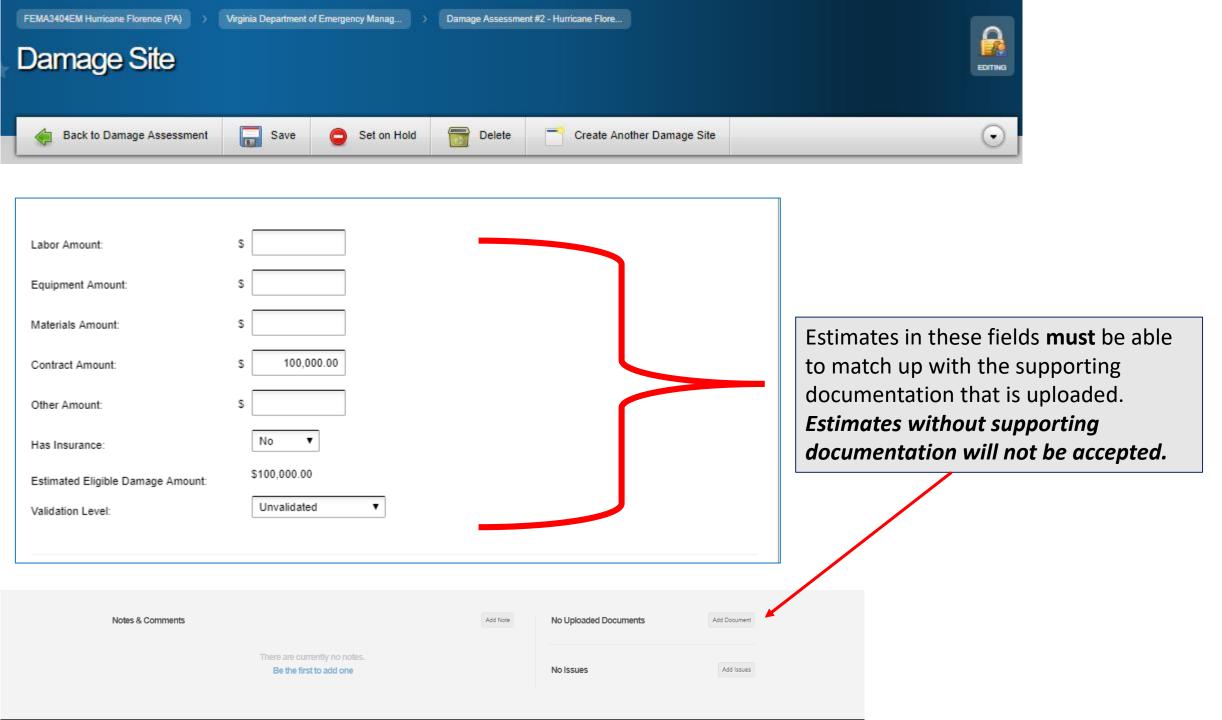

An add document function is available at the bottom of each damage site to upload your supporting documentation

#### Opload Files

#### Choose some files to upload

Note: There is no limit to the number of files that can be uploaded, however the maximum size per file is 100MB. Documents containing unredacted personal identifiable information should not be uploaded. Personal identifiable information includes social security numbers, driver's license, passport, or other identification numbers, passwords or pass codes, and financial account or credit/debit card numbers.

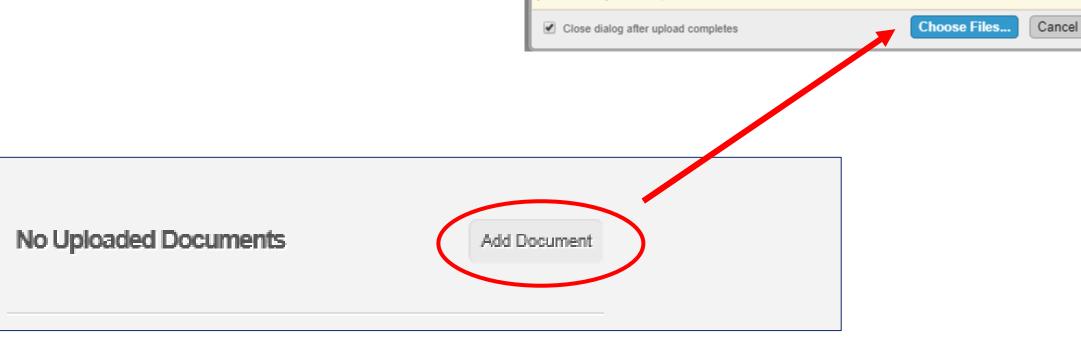

#### Virginia Public Assistance PDA Summary of Damages for Potential Sub-Grantee

| Category                                   | Inspe      | ected  | Proje      | ected        | Total      |              |  |
|--------------------------------------------|------------|--------|------------|--------------|------------|--------------|--|
| Category                                   | # of Sites | Cost   | # of Sites | Cost         | # of Sites | Cost         |  |
| A - Debris Removal                         | 0          | \$0.00 | 0          | \$0.00       | 0          | \$0.00       |  |
| B - Emer. Prot. Meas.                      | 0          | \$0.00 | 3          | \$300,000.00 | 3          | \$300,000.00 |  |
| Emergency Work Sub-Total                   |            |        |            |              |            |              |  |
| C - Roads & Bridges                        | 0          | \$0.00 | 0          | \$0.00       | 0          | \$0.00       |  |
| D - Water Control Facilities               | 0          | \$0.00 | 0          | \$0.00       | 0          | \$0.00       |  |
| E - Buildings and Equipment                | 0          | \$0.00 | 0          | \$0.00       | 0          | \$0.00       |  |
| F - Utilities                              | 0          | \$0.00 | 0          | \$0.00       | 0          | \$0.00       |  |
| G - Parks; Other                           | 0          | \$0.00 | 0          | \$0.00       | 0          | \$0.00       |  |
| Permanent Work Sub-Total                   |            |        |            |              |            |              |  |
| Cumulative Emergency/Permanent Work Total: |            |        |            |              |            |              |  |

Damage Sites are rolled up into PDA report. As this example suggests, there will only be Category B costs reflected.\*

\*Should the disaster declaration evolve to include other categories, we will notify applicants accordingly. **Step 5:** Submit your Damage Assessment once all of your damage sites are submitted by clicking the "Advance" tab.

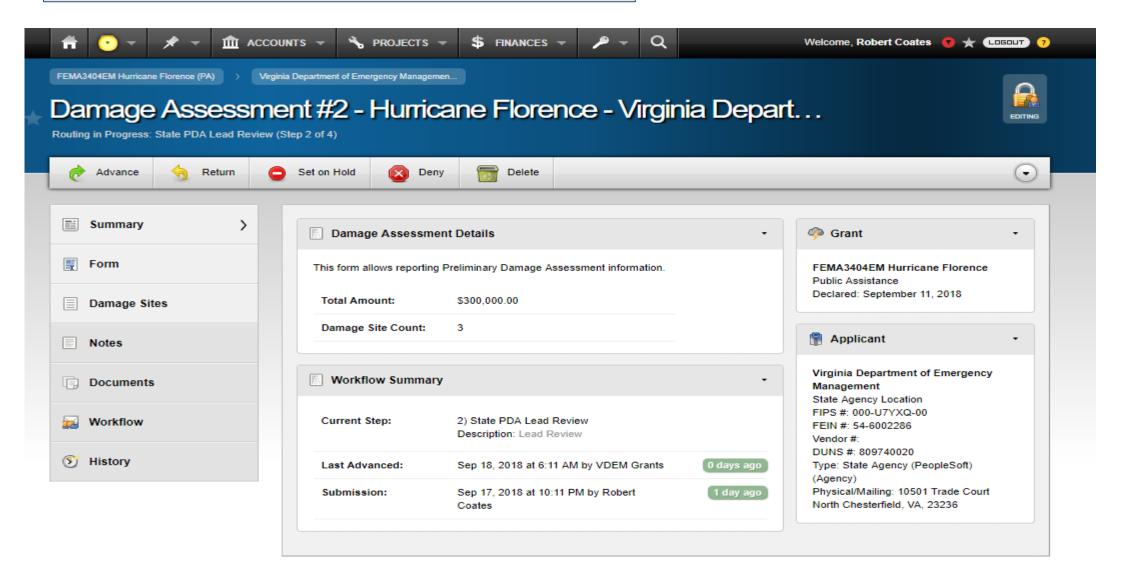

# Resources and Next Steps:

- Look for updates on the COVID-19 disaster as they become available <u>https://www.vaemergency.gov/coronavirus</u>
- Take advantage of our Public Assistance resource library, including Job Aids and Cost-Tracking templates <u>https://virginiapa.org/site/resources.cfm</u>
- Pay particular attention to the 2018 version of the FEMA Public Assistance Program and Policy Guide (PAPPG) and the Commonwealth Public Assistance Administrative Plan (2020) for cost-tracking guidance and supporting documentation requirements.
- State Agency expenses not reimbursable by HHS, FEMA, nor any Other Federal Agency may be reimbursable from Sum-Sufficient through the State Public Assistance Program (SPA).
- For more information and disaster-specific guidance from FEMA, please visit <u>https://www.fema.gov/coronavirus</u>

## Technical Support for State Agencies (including IHEs):

| Agency                      | PA/Recovery Coordinator | Email                               |
|-----------------------------|-------------------------|-------------------------------------|
| DBHDS, DCR, DOF, DSS, VDACS | Jennifer Dillon         | Jennifer.Dillon@vdem.virginia.gov   |
| DMA, VDOT                   | Marcus Grant            | Marcus.Grant@vdem.virginia.gov      |
| DEQ, DGIF, VDH, VDOC, VSP   | Michelle Daschner       | Michelle.Daschner@vdem.virginia.gov |
| All other State Agencies    | Debbie Messmer          | Debbie.Messmer@vdem.virginia.gov    |

## Technical Support for Regional/Local Applicants:

| Agency            | PA/Recovery Coordinator | Email                               |
|-------------------|-------------------------|-------------------------------------|
| Regions 1, 5      | Michelle Daschner       | Michelle.Daschner@vdem.virginia.gov |
| Regions 4 & 6     | Jennifer Dillon         | Jennifer.Dillon@vdem.Virginia.gov   |
| Regions 2, 3, & 7 | Marcus Grant            | Marcus.Grant@vdem.virginia.gov      |

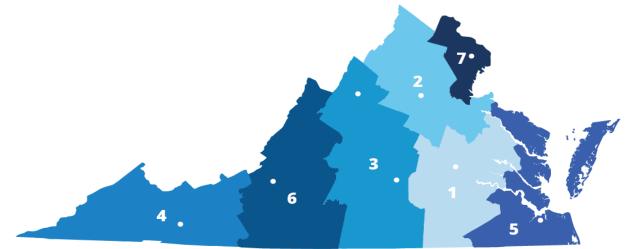

### Technical Support for Private Non-profits (PNPs):

| PNP Regions               | PA/Recovery Coordinator | Email                      |
|---------------------------|-------------------------|----------------------------|
| Regions 1, 5, 7 (East)    | Recovery                | Recovery@vdem.virginia.gov |
| Regions 2, 3, 4, 6 (West) | Recovery                | Recovery@vdem.virginia.gov |

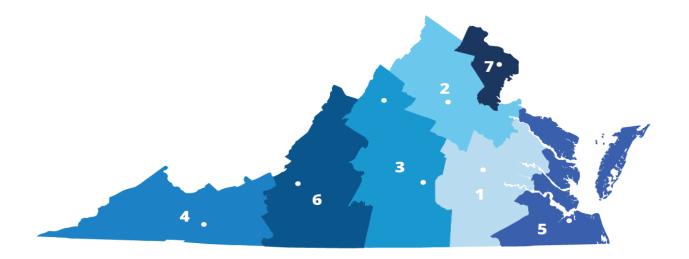

### Technical Support for Tribal Governments:

| Tribal Governments | PA/Recovery Coordinator | Email                               |
|--------------------|-------------------------|-------------------------------------|
| ALL                | Michelle Daschner       | Michelle.Daschner@vdem.virginia.gov |